## **[Einstellungen/Auswertungskennziffer]**

Auswertungskennziffern werden identisch wie Kostenstellen gebucht und dienen dazu einzelne Projekte auszuwerten.

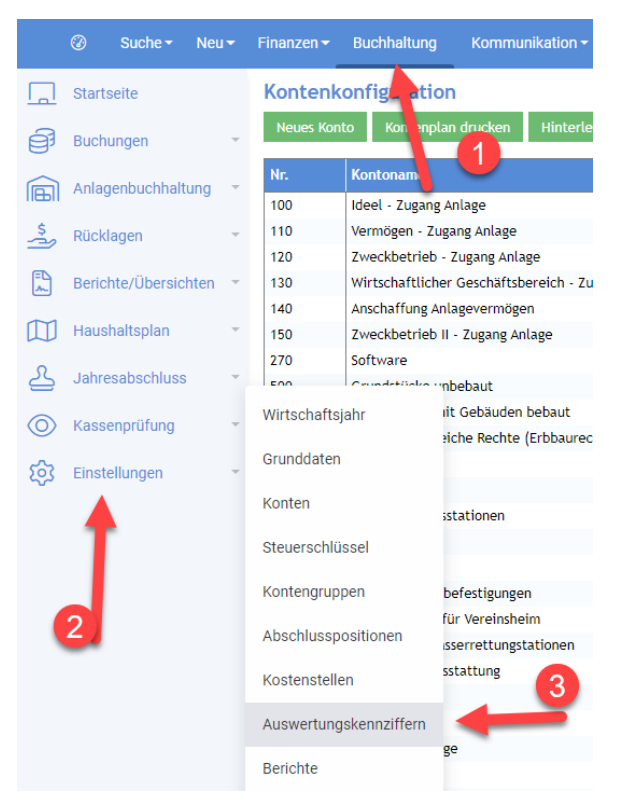

## Anlage Auswertungskennziffer

Es können beliebig viele Auswertungskennziffern angelegt werden. Es wird empfohlen bei mehr als ca. 10 Auswertungskennziffern die Funktion "Auswertungskennziffern importieren" zu nutzen.

**Nr.:** Muss eindeutig sein und darf nur aus Zahlen bestehen.

**Bezeichnung:** Hier ist ein aussagekräftiger Name der Auswertungskennziffer anzugeben.

**Gültig bis:** Kann der Auswertungskennziffer eine Frist zugeordnet werden, nach der sie nicht mehr bebucht werden kann. Dies ist bei Auswertungskennziffern sinnvoll, die nur über eine bestimmte Zeit angewendet werden sollen.

**Favoritenkonto:** Hier kann angegeben werden, ob die angelegte Auswertungskennziffer ein Favorit ist. Dies dient einem Schnellzugriff bei der Buchung.

**Zugriff auf Auswertungskennziffer einschränken:** Diese Funktion dient dazu den Zugriff auf bestimmte Auswertungskennziffern einzuschränken. Dies ist sinnvoll, wenn sowohl die Buchhaltung des Stammverbandes als auch die der Jugend im DLRG Manager abgebildet wird. So können eigene Auswertungskennziffern für die beiden eigenständigen Buchhaltungen erstellt werden.

Hier ist darauf zu achten, dass Auswertungskennziffern für die Jugend das Recht "Buchhaltung-Jugend" erhalten und Auswertungskennziffern für den Stammverband das Recht "Buchhaltung" zugeordnet wird.

## Auswertungskennziffern bearbeiten

Ebenso können unter diesem Menüpunkt Auswertungskennziffern gelöscht werden. Hierbei ist darauf zu achten, dass im laufenden Geschäftsjahr bisher noch keine Zuordnung einer Buchung auf die entsprechende Auswertungskennziffern erfolgt ist. Dies kann unter dem Button "Buchungen anzeigen" überprüft werden.

## Import Auswertungskennziffer

Hier ist es möglich Auswertungskennziffern über eine CSV-Datei zu importieren. Ein Muster für diese CSV-Datei ist im ISC unter **[Dokumente/DLRG-Manager/Vorlagen/ Muster]** zu finden.